## **Managing SvcV-3a matrix**

To add new Resource Interaction

- 1. Right-click the cell and select Add New Resource Interaction.
- 2. Follow the steps of the Realized Resource Interaction wizard.
- 3. Click **Finish** when you are done.

A new Resource Interaction appears in the selected cell.

To remove an existing Resource Interaction

- 1. Right-click the filled cell.
- 2. Under the Delete section, choose the Resource Interaction you want to remove from the model.

## **Related Pages:**

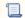

Unknown macro: 'list-children'